## SRI

## Guía para contribuyentes

Ö.

Pago en línea de obligaciones tributarias

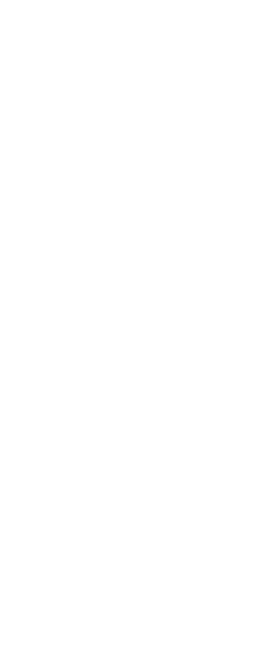

## Pago en Línea de obligaciones tributarias

Con el fin de facilitar el pago de sus obligaciones tributarias, el Servicio de Rentas Internas habilitó el servicio de Pago en Línea, disponible en www.sri.gob.ec / Servicios en Línea. Las obligaciones que puede pagar en esta opción son:

- Declaraciones vigentes
- Deudas
- Impuestos vehiculares
- Cuotas del Régimen Impositivo Simplificado (RISE)

Usted ya no necesitará acercarse a las instituciones financieras, con este servicio en línea disponible las 24 horas del día, los 365 días del año, podrá seleccionar la forma de pago más conveniente entre tarjetas de crédito, notas de crédito desmaterializadas. Su estado tributario se actualizará el mismo día en el que realice la transacción.

También podrá pagar sus obligaciones vigentes en las agencias del SRI a nivel nacional, en horario regular.

Para utilizar la herramienta Pago en Línea, ingrese a SRI en Línea con su usuario y contraseña. En el menú General siga la ruta: Pago en Línea / Pago de obligaciones. Luego siga estos pasos:

1.- En el menú Pago en Línea, opción Pago de obligaciones, encontrará los valores pendientes por cancelar en forma consolidada, tanto de deudas, declaraciones, impuestos vehiculares, y cuotas RISE.

Seleccione las obligaciones que desea pagar y revise detalles como: saldo del impuesto, interés, multa y recargos.

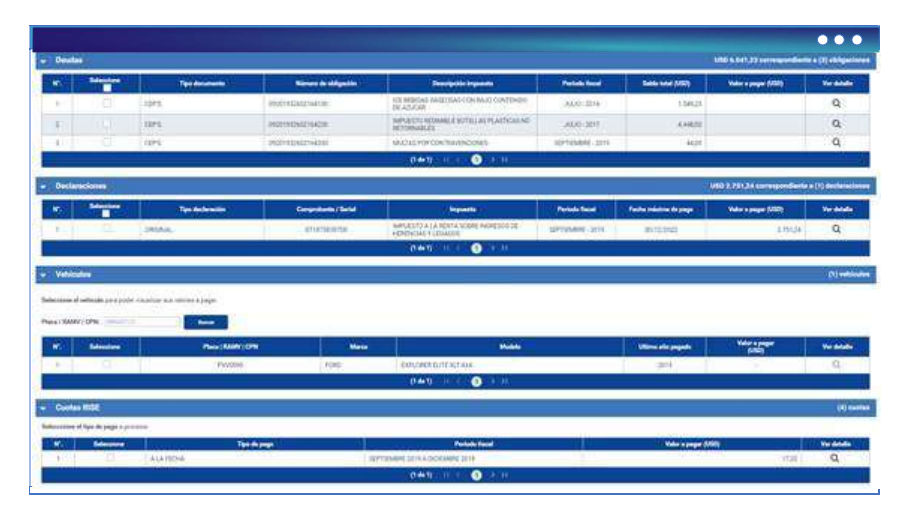

Si alguna obligación tributaria está en otro proceso de pago, se mostrará la advertencia "obligaciones en reintento de débito", de esta manera evitará pagos duplicados.

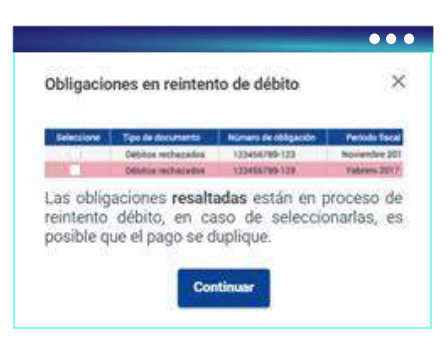

2.- Una vez que seleccione las obligaciones que desea pagar, presione el botón "Siguiente".

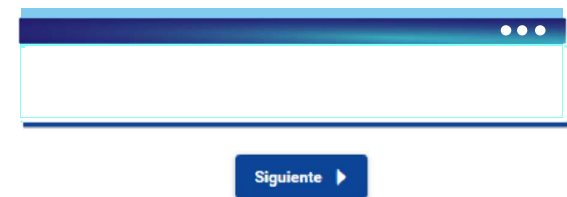

## Recuerde:

- En caso de deudas podrá ingresar el valor a pagar que considere (pago parcial), mientras que para declaraciones e impuestos vehiculares deberá pagar la totalidad.
- D Podrá pagar únicamente las declaraciones en las que haya seleccionado la opción
- "Otras formas de pago", cuyas fechas máximas de pago se encuentren vigentes.
- Puede realizar en un solo pago matrícula, transferencia de dominio y ajustes de impuestos vehiculares.
- En el caso de cuotas RISE podrá pagar los valores de las siguientes formas:

A la fecha: contempla los valores pendientes hasta el mes que realiza el pago.

Global: contempla los valores de las cuotas pendientes y futuras hasta el final del año.

3.- En la siguiente pantalla se visualizarán los "Saldos Disponibles de los Medios Internos habilitados": Notas de Crédito, de igual manera, podrá seleccionar la tarjeta de crédito que desee utilizar.

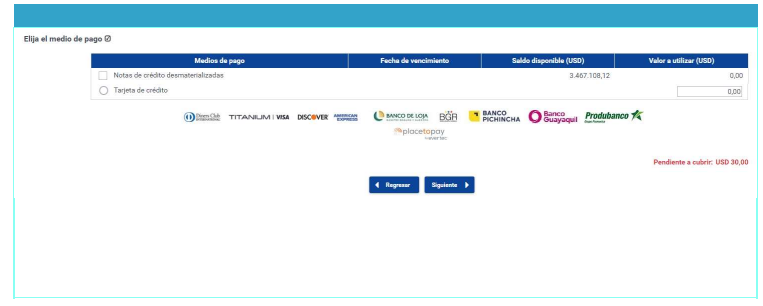

Considere que el valor mínimo a pagar con tarjeta de crédito mediante esta herramienta es de USD 1 (un dólar).

Al cubrir el 100% del valor a pagar, presione siguiente.

Podrá pagar con las siguientes tarjetas de crédito:

- Visa Banco Rumiñahui
- Visa Banco de Loja
- Mastercard Banco Pichincha
- Visa Banco Pichincha
- Diners Club
- Discover
- Visa Titanium
- American Express
- Visa Banco de Guayaquil
- Mastercard Banco de Guayaquil
- Visa Produbanco
- Mastercard Produbanco
- 4.- Para continuar con los pagos acepte los "Términos y Condiciones para la utilización de Medios Electrónicos de Pago", de lo contrario no se registrará la transacción.

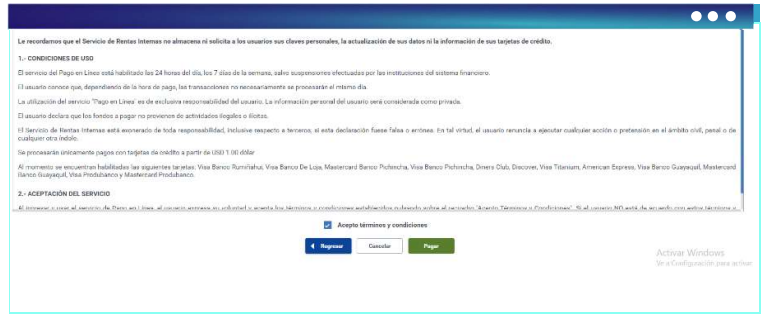

5.- Al presionar la opción "Pagar", será dirigido a la pantalla de la entidad financiera encargada de procesar el pago, con los valores especificados en la pantalla anterior. Allí deberá llenar los datos personales requeridos:

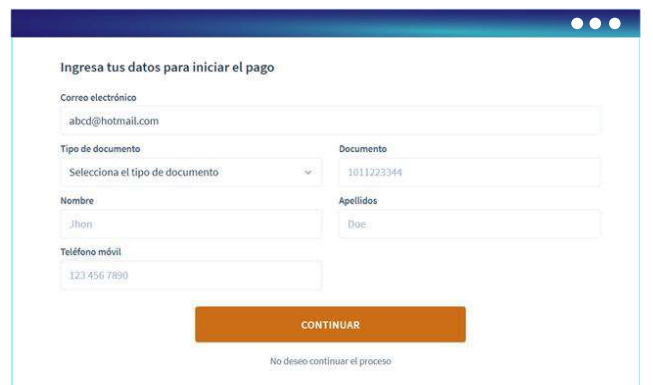

Se le enviará información sobre la transacción realizada a los medios de contacto registrados (correo electrónico y celular).

6.- A continuación, deberá llenar los datos de la tarjeta de crédito registrada en el paso 4. Al finalizar presione "continuar".

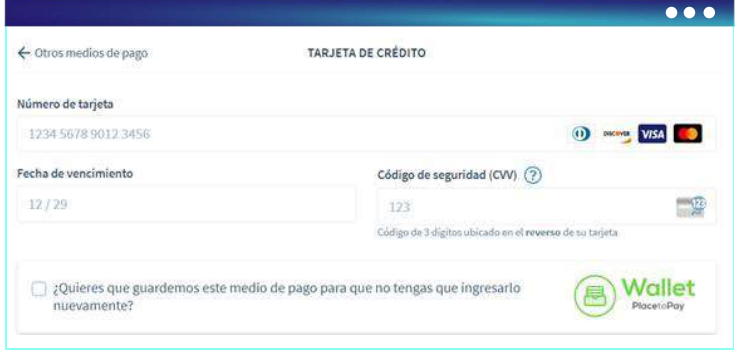

7.- Se desplegará en la pantalla el estado de su transacción, si usted desea podrá imprimirlo. Presione el botón "Volver a la página del comercio", para retornar al portal del SRI.

8.- Al volver a Servicios en Línea del SRI, conocerá el resultado de la transacción. Podrá imprimir el comprobante de pago con el detalle de las obligaciones y medios de pago utilizados.

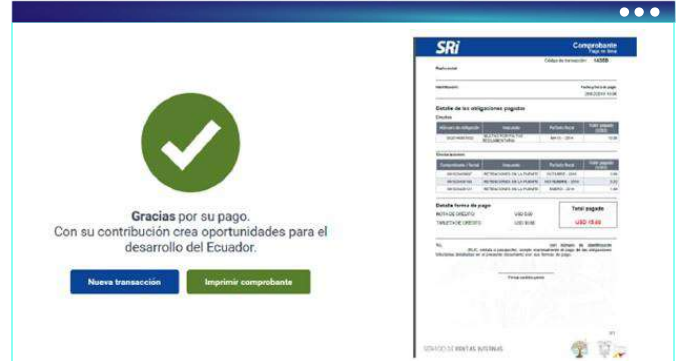

9.- Consulte las transacciones realizadas mediante Pago en Línea en la opción: Consulta de comprobantes de pago en línea.